# **Elektronica en signaalverwerking**

Gerrit Kuik en Jan Mulder

- <span id="page-0-4"></span><span id="page-0-2"></span><span id="page-0-1"></span>• LCR bandstop filter
- Meettechniek: Modulatie en demodulatie schakeling
- <span id="page-0-6"></span>
- Regeltechniek: Digitale PID-regeling
	- Analoge P-regeling

<span id="page-0-7"></span><span id="page-0-5"></span><span id="page-0-3"></span><span id="page-0-0"></span>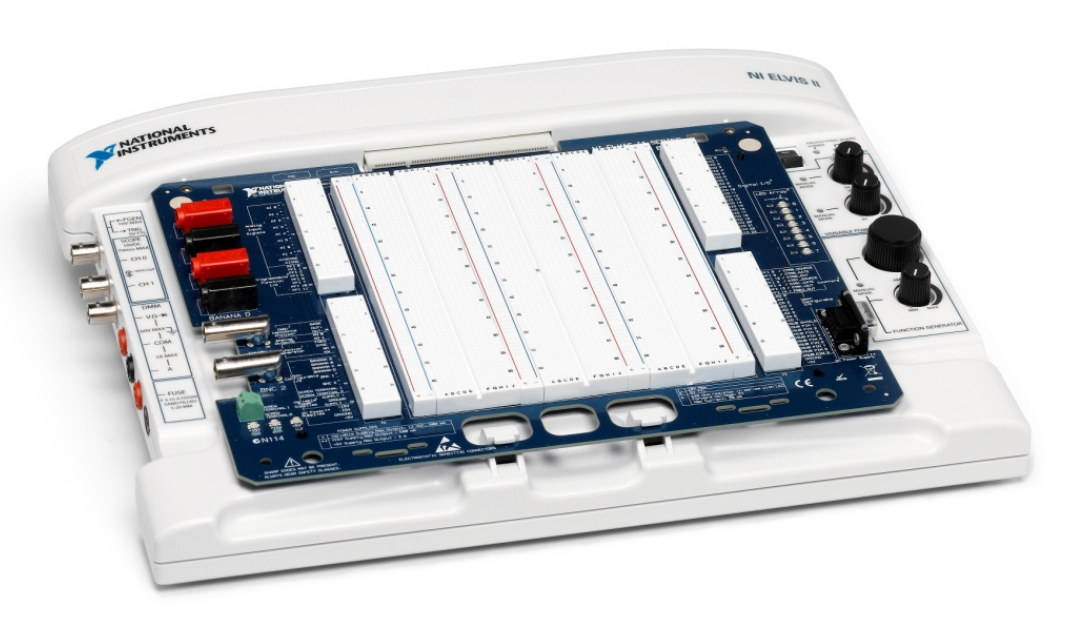

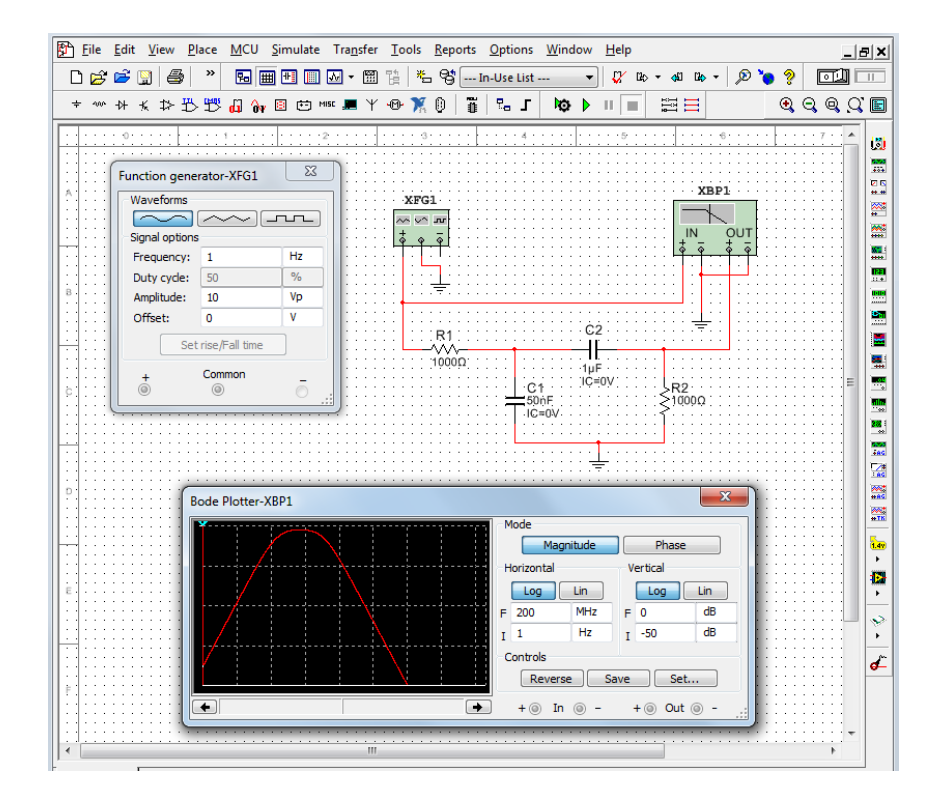

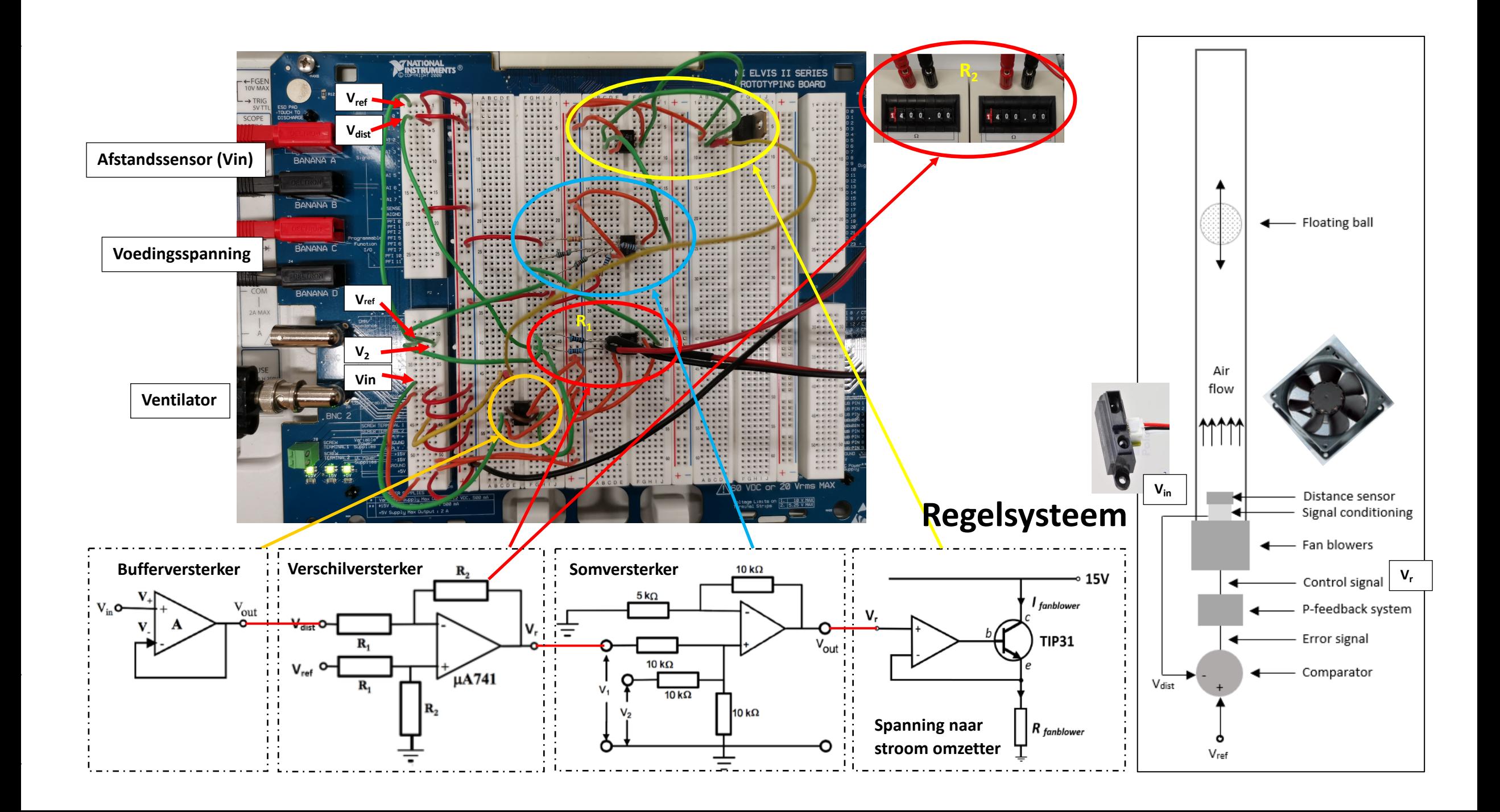

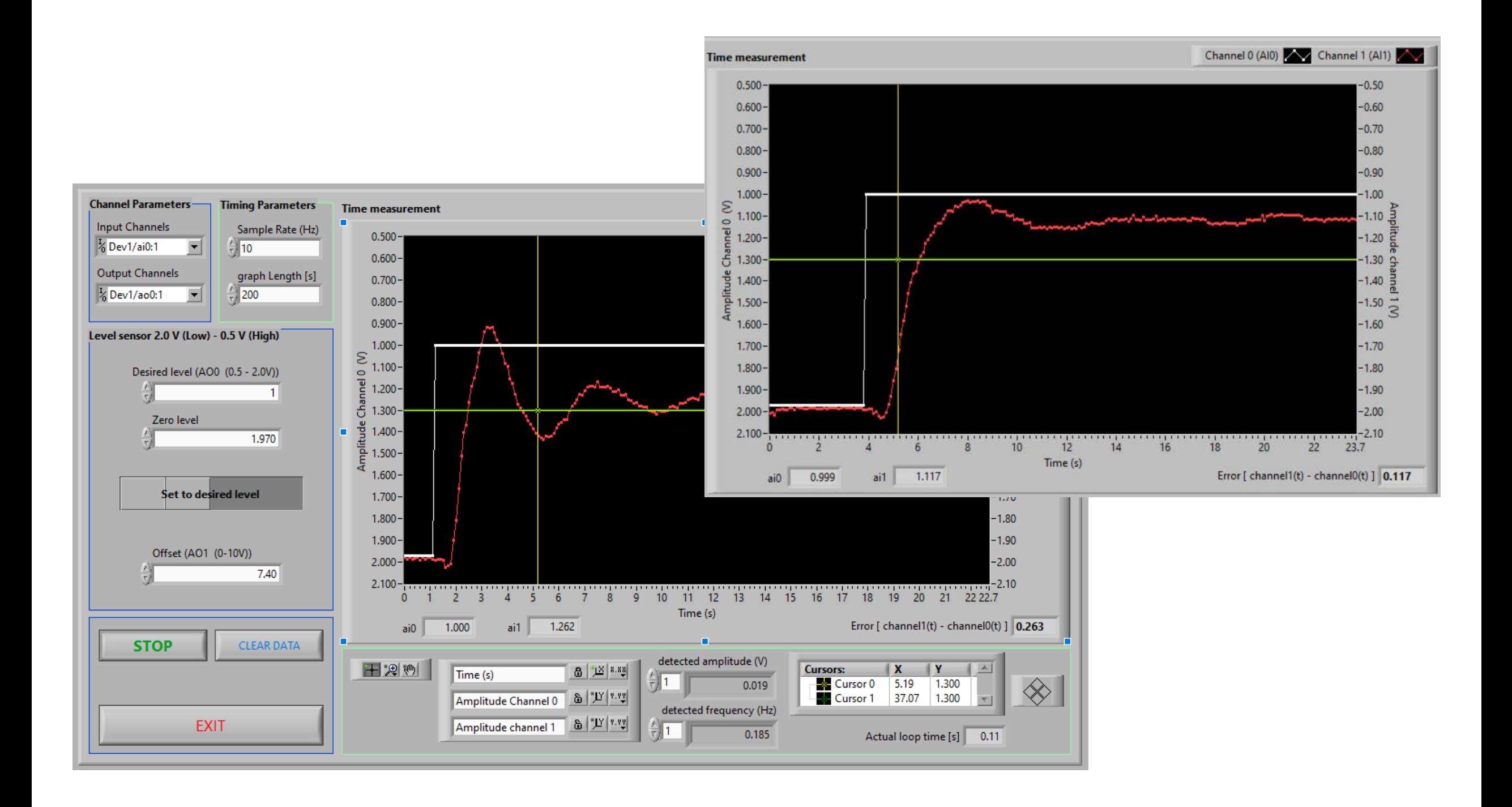

- LCR bandstop filter (H4)
- Modulatie en demodulatie (H9)
- Digitale PID-regeling (H8)
- Analoge P-regeling (H8)

Bij elke opstelling ligt een

- opdracht
- uitdraai van het hoofdstuk.
- tweetal uitwerkingen van studenten.

### Opdracht 4.6: een bandstopfilter

Deze opdracht is onderdeel van hoofdstuk 4 (AC circuits). Bij de opstelling ligt een uitdraai van dit hoofdstuk en een tweetal uitwerkingen van studenten.

In deze opdracht leiden studenten eerst de complexe overdracht-, amplitudeen fasefunctie, de resonantiefrequentie en de Q-factor af voor een RLC schakeling (zie figuur $\vert \overline{1} \vert$ ):

$$
A(\omega) = \frac{Z_C + Z_L}{R + Z_C + Z_L} = \frac{1}{\frac{1}{\frac{2\omega L}{R} - \frac{j}{\omega RC} + 1}},
$$
(1)

$$
|A(\omega)| = \frac{1}{\sqrt{\frac{\omega^2 R^2 C^2}{(1 - \omega^2 LC)^2} + 1}},
$$
\n(2)

$$
\phi = -\tan^{-1}\left(\frac{1}{-\frac{\omega L}{R} + \frac{1}{\omega RC}}\right),\tag{3}
$$

$$
\omega_0 = \sqrt{\frac{1}{LC}},\tag{4}
$$

en

$$
Q = \frac{1}{R} \sqrt{\frac{L}{C}}.\tag{5}
$$

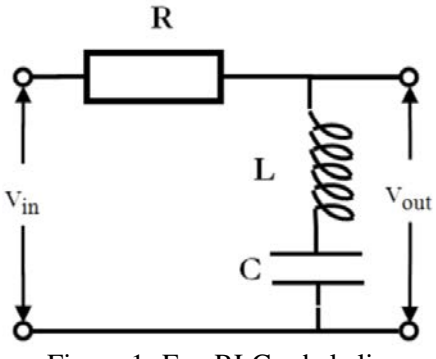

Figure 1: Een RLC schakeling

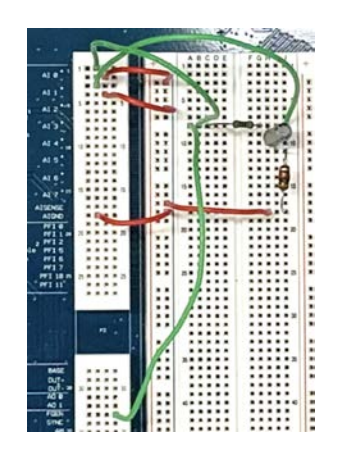

Figure 2: De RLC schakeling op het NI Elvis II bord

De schakeling staat in Multisim. Wanneer je op RUN klikt (onderste menubalk) wordt de Bodeplot getoond voor de bandstopfilter. Selecteer uit het menu VIEW » GRAPHER om gelijktijdig de amplitude en fase weer te geven (kies eventueel daarna nog AUTO ZOOM (icoontje) in de onderste menubalk). Check zelf aan de hand van bovenstaande vergelijkingen of de Bodeplot overeenkomt met je verwachting.

Bouw de schakeling zelf op het NI Elvis II bord. Rechtsboven op het bord zit een aan/uit schakelaar. Tijdens het opbouwen moet de schakelaar op UIT staan! Bij het bord ligt een 100  $\Omega$  weerstand, een 27  $\mu$ F condensator en een 1 mH spoel. Het signaal haal je uit FGEN, dat tevens als stimulus op ingang AI 0 moet komen te staan. Het uitgangsignaal (response) moet op AI 1 aangesloten worden (zie figuur [2\)](#page-0-1). Op de computer staat het BODE ANALYSER - NI ELVISmx window. Door op RUN te klikken wordt de frequentie van 10 Hz tot 200 kHz met 5 stappen per decade verhoogt en wordt het resultaat getoond in de Bodeplot.

Zoals te zien is, is er geen goede match tussen experiment en simulatie.Het bandfilter is veel minder scherp dan je wellicht zou verwachten. Dit hangt samen met de weerstand van de condensator (ongeveer 1.5  $\Omega$ ) en van de spoel (ongeveer 13.5  $\Omega$ ). Als je Exercise 4.6cor (in het mapjes NI Elvis 5) opent in Multisim is in de schakeling een extra 15  $\Omega$  weerstand opgenomen. Als je deze simulatie runt zie je een goede match tussen simulatie en meting.

Zet de schakelaar op het NI ELvis II bord op UIT en vervang in de schakeling de spoel door een ander 1 mH spoel met een lagere weerstand en kijk wat daar het effect van is.

## Opdracht 8.2 t/m 8.6: Een analoog gesloten P regelsysteem

Deze opdracht is onderdeel van hoofdstuk 8 (Control systems). Bij de opstelling ligt een uitdraai van dit hoofdstuk en een tweetal uitwerkingen van studenten.

In deze opdracht bouwen studenten eerst de gehele analoge schakeling en testen eerst alle onderdelen, zodat zij het proces goed begrijpen. In 8.6 gaan zij het P regelsysteem verder onderzoeken. Omdat het bouwen teveel tijd kost wordt hier direct het complete systeem gepresenteerd (zie figuur  $\overline{1}$ ).

Het gesloten PID regelsysteem is schematisch weergegeven in figuur  $\sqrt{2}$ , waarbij H de complete schakeling op het NI ELVIS II bord is. In figuur  $\sqrt{2}$  is het blokdiagram voor een parallele PID regeling weergegeven. Voor het totale systeem geldt

$$
y(t) = \frac{HG}{1 + HG} \cdot x(t),\tag{1}
$$

waarbij de overdrachtsfunctie gegeven wordt door

$$
\frac{HG}{1 + HG}.\tag{2}
$$

Hieruit volgt dat het systeem instabiel wordt wanneer

$$
H(\omega)G(\omega) = -1,\t\t(3)
$$

oftwel

$$
|H(\omega)G(\omega)| = 1
$$
  
arg  $(H(\omega)G(\omega)) = \pi$ . (4)

In deze opdracht zullen we alleen de proportionele versterking *K<sup>R</sup>* (P regeling) gebruiken om te regelen.

Met het programma MEASURE INPUT DATA.vi kan onderzocht worden hoe het gesloten P regelsysteem op een sprongfunctie reageert.

Alle noodzakelijke in- en uitgangssignalen zijn in dit experiment al aangesloten.

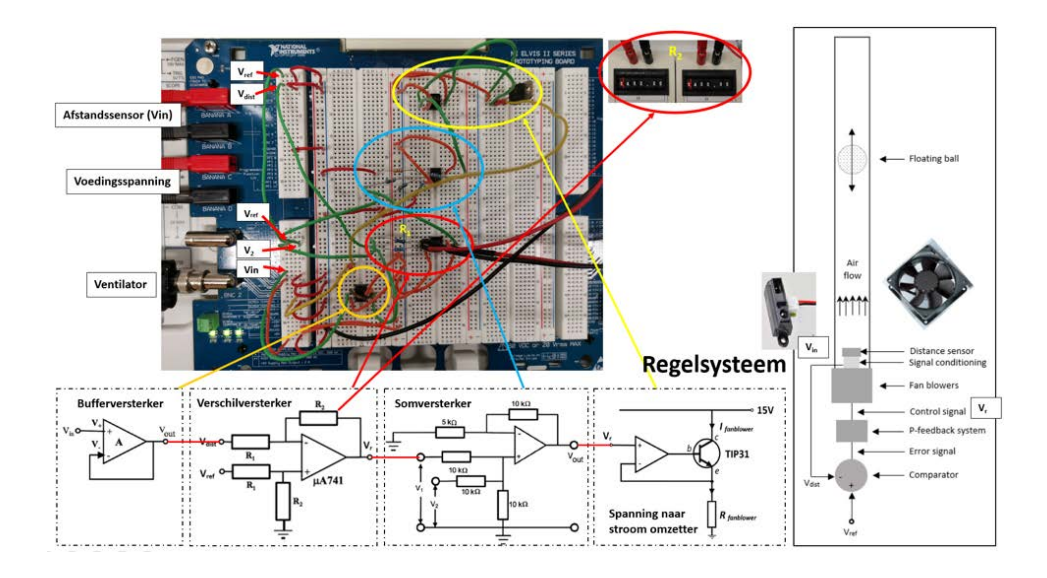

Figuur 1: Het complete analoge P regelsysteem met daarin aangegeven de functies van verschillende onderdelen van de schakeling

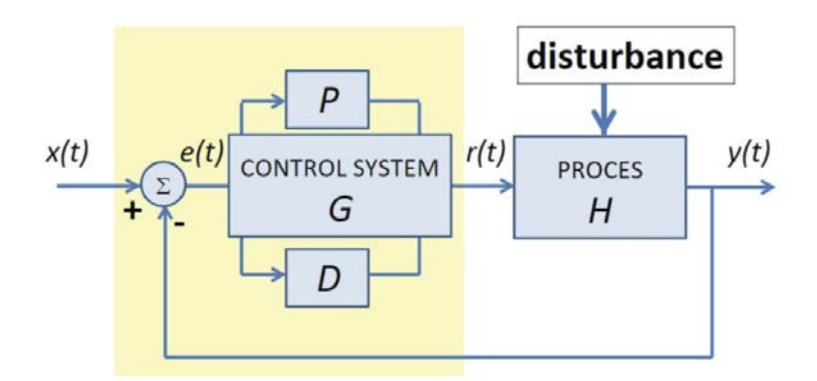

Figuur 2: Het gesloten PID regelsysteem

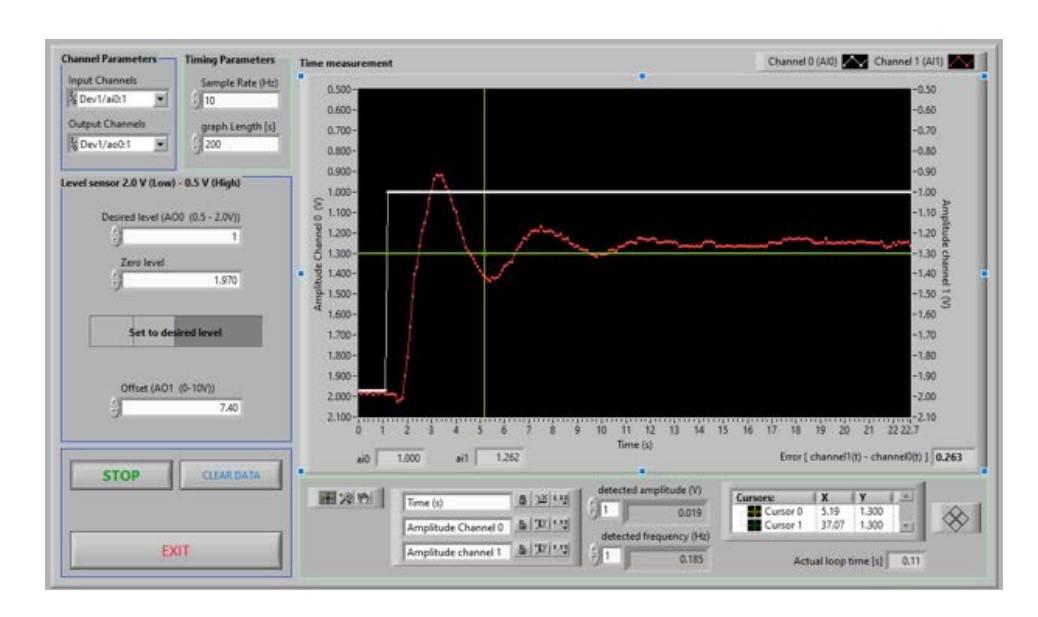

Figuur 3: De interface van het programma

Zet het NI ELVIS II bord aan m.b.v. de AAN/UIT schakelaar rechtsboven op het bord en start het software programma (de interface van het programma wordt getoond in figuur  $\overline{3}$ ).

Door de waarde van "Offset (AI1 (0-10V)" te veranderen kan het vermogen van de ventilator ingesteld worden. Kies een waarde waarbij de bal nog net blijft liggen op de metalen draad.

De "zero level" is de waarde die de hoogte sensor aangeeft (ai1) waarop de bal op dat moment is.

De hoogte sensor geeft een waarde tussen 1.97 V (min.) en 0.5 V (max.). Kies een waarde voor de "Desired level (AO0)" tussen deze twee waarden.

Een meting kan nu gemaakt worden door START in te drukken en vervolgens de switch "Set to Zero level" in te drukken. Door de versterkingsfactor van de verschilversterker te veranderen kan het gesloten regelsysteem onderzocht worden. (Verander de versterking m.b.v. de twee regelbare weerstanden en gebruik daarbij steeds twee gelijke waarden.)

- *•* Onderzoek hoe lang het duurt voordat het systeem weer stabiel is na een sprongfunctie voor verschillende versterkingsfactoren.
- *•* Hoe groot is het verschil tussen de gewenste en de gemeten hoogte bij verschillende versterkingsfactoren.
- *•* Bepaal de natuurlijke eigenfrequentie van het systeem. De bal oscilleert met een constante amplitude.

# Opdracht 8.8: Een gesloten PID regelsysteem met een 3e orde laagdoorlaatfilter

Deze opdracht is onderdeel van hoofdstuk 8 (Control systems). Bij de opstelling ligt een uitdraai van dit hoofdstuk en een tweetal uitwerkingen van studenten.

In deze opdracht bouwen studenten een gesloten PID regelsysteem met een 3e orde laagdoorlaatfilter met een RC-tijd van 0.5 s. Daarbij bepalen ze de eigenfrequentie van het filter d.m.v. een Nyquistplot en regelen ze het PID systeem af m.b.v. de *Dales closed loop PI tuning techniques*.

Een 3e orde laagdoorlaatfilter zoals weergegeven in figuur  $\Pi$  heeft een overdrachtsfunctie

$$
A(\omega) = \left(\frac{1}{1 + j\omega RC}\right)^3\tag{1}
$$

als  $R_1 \ll R_2 \ll R_3$ . Voor een RC-tijd van 0.5 s moet gelden dat  $R_1C_1 \approx R_2C_2 \approx$  $R_3C_3 \approx 0.5$  s.

Het gesloten PID regelsysteem is schematisch weergegeven in figuur  $\sqrt{2}$ , waarbij H het [3](#page-0-6)e orde laagdoorlaatfilter is. In figuur  $\sqrt{3}$  is het blokdiagram voor een parallele PID regeling weergegeven. Voor het totale systeem geldt

$$
y(t) = \frac{HG}{1 + HG} \cdot x(t),\tag{2}
$$

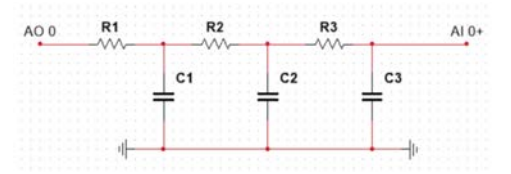

Figuur 1: Schakeling voor een 3e orde laagdoorlaatfilter. AO 0 komt overeen met  $r(t)$  en AI 0+ met  $y(t)$  in figuur 2.

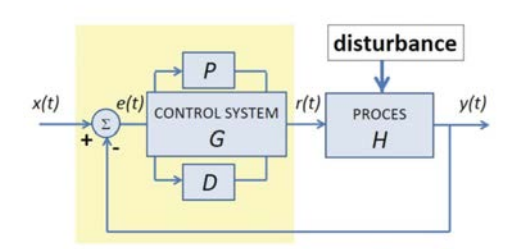

Figuur 2: Het gesloten PID regelsysteem

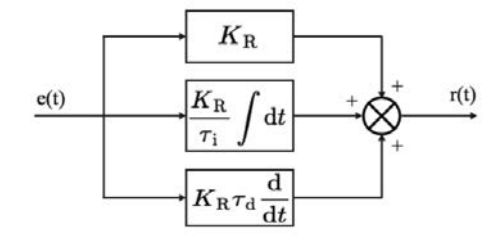

Figuur 3: Blokdiagram voor een parallele PID

waarbij de overdrachtsfunctie gegeven wordt door

$$
\frac{HG}{1 + HG}.\tag{3}
$$

Hieruit volgt dat het systeem instabiel wordt wanneer

$$
H(\omega)G(\omega) = -1,\t\t(4)
$$

oftwel

$$
|H(\omega)G(\omega)| = 1
$$
  
arg  $(H(\omega)G(\omega)) = \pi$ . (5)

De frequentiekarakteristiek van dit systeem wordt onderzocht a.d.h.v. een Nyquistplot. Hierbij wordt  $\text{Re}|A(\omega)|$  uitgezet tegen  $\text{Im}|A(\omega)|$ . In een Nyquistplot is het direct te zien of een gesloten systeem stabiel is:

- als  $\text{Re}|A(\omega) > 1|$  bij  $\text{Im}|A(\omega)| = 0$  dan wordt het signaal versterkt door de feedback wordt wordt het gesloten systeem instabiel;
- als  $\text{Re}|A(\omega)| < 1$  bij  $\text{Im}|A(\omega)| = 0$  dan wordt het signaal verzwakt door de feedback en is het gesloten systeem stabiel.

Met behulp van het programma SHOW NYQUIST PLOT (zie figuur $\overline{4}$ ) kun je zien wat het effect is van het aanpassen van de proportionele versterking *K<sup>R</sup>* is op de Nyquistplot. Door de cursor in de bodeplot te schuiven verandert de vector met

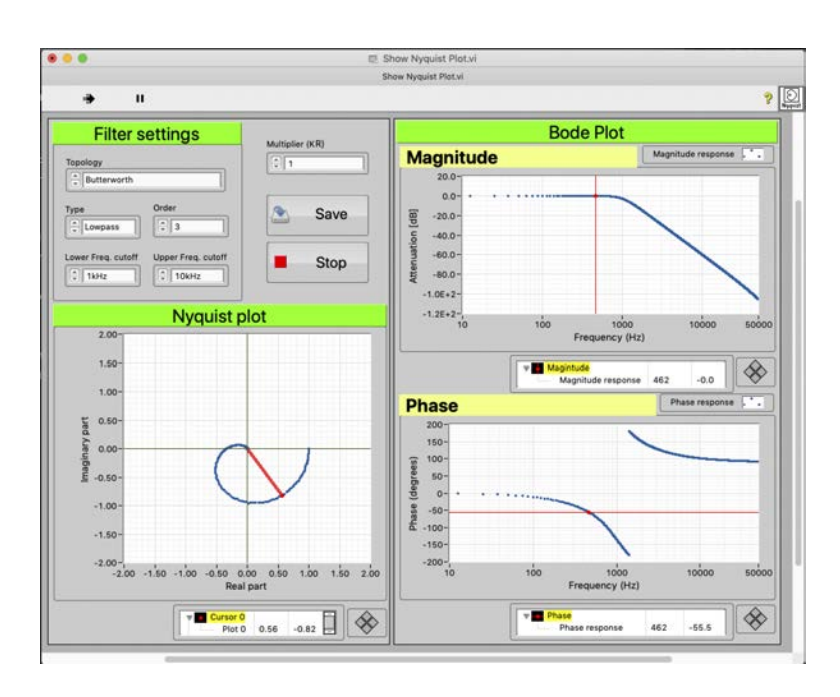

Figuur 4: De interface van het programma Show Nyquist Plot

lengte  $|A(\omega)|$  en hoek  $\phi = \arg(A)$ . Ga na voor welke waarde van  $K_R$  het systeem instabiel wordt.

Op het NI ELVIS II bord is al een 3e orde laagdoorlaatfilter geplaatst met een RC-tijd van 0.5 s. De eigenschappen van dit filter kun je in Multisim (programma staat op de desktop) bekijken.

Met het programma MEASURE NYQUIST PLOT 2020 kun je een Nyquistplot bepalen a.d.h.v. metingen. Voordat je gaat meten moet je eerst de AAN/UIT schakelaar rechtsboven op het NI ELVIS II bord op AAN zetten. Het programma start je door in de menubalk linksboven de start-icon aan te klikken.

Klik op START MEASUREMENT om de meting te starten. De meting start met 0.050 Hz, loopt door tot 2 Hz met een stapgrootte van 0.05 Hz. Iedere meting wordt twee keer uitgevoerd en gemiddeld. In het linker window wordt langzaam aan de Nyquistplot opgebouwd. Om de data goed zichtbaar te maken kun je starten met zowel de reële als het imaginaire as van -2 tot 2. Om goed te zien welke natuurlijke frequentie bij het systeem pas kun je later uitzoomen.

Bepaal de natuurlijke frequentie die bij het 3e orde laagdoorlaatfilter hoort.

Start nu het programma PIDCONTROL (klik op het start-icoon in de menubalk). Begin met  $K_R = 2$ ,  $T_i = 0$  en  $T_d = 0$ . Je gaat straks de versterking  $K_R$  (en later de integratie- en differentiatietijd) steeds aanpassen en daarvoor moet je de volgende stappen volgen:

- (a) Zet de stapgrootte (set point  $x(t)$ ) op 0 (intypen onder schuif is makkelijkst).
- (b) Stel  $K_R$  (of  $T_i$  of  $T_d$ ) in.
- (c) Klik op reset PID.
- (d) Klik op clear graphs.
- (e) Klik op START.
- (f) Zet set point  $x(t)$  op 1 (intypen).
- (g) Bestudeer de time trace *y*(*t*) en het regelsignaal *r*(*t*). Let er daarbij op dat  $r(t)$  binnen de grenzen van  $\pm 10$  V blijft.
- (h) Klik op STOP.

Als de amplitude van de oscillatie  $y(t)$  constant blijft zit je op de natuurlijke frequentie. Wanneer de amplitude van de oscillatie groeit of daalt moet de waarde van *K<sup>R</sup>* aangepast worden en moeten bovenstaande stappen herhaald worden.

Ga nu de PID regeling optimaliseren gebruik makend van de procedure beschreven in de *Dales closed loop PI tunning techniques*.

Advies: kies een *K<sup>R</sup>* waarde ruim onder de waarde die je bepaald hebt voor de natuurlijke frequentie. Speel vervolgens wat met de integratietijd (en voor de liefhebber de differentiatietijd).

Het effect van het gebruik van de integrator en differentiator is dat de Nyquistplot draait. Daardoor is het niet direct duidelijk bij welke instelling van *KR*, *T<sup>i</sup>* en *T<sup>d</sup>* je uitkomt bij de natuurlijke frequentie. Uiteindelijk kun je een *K<sup>R</sup>* en *T<sup>i</sup>* waarde kiezen en onderzoeken hoe goed ruis weggeregeld wordt door het systeem.

Voeg ruis toe aan aan de uitgang van je regelsysteem en onderzoek hoe goed de ruis onderdrukt wordt. Je kunt dit doen voor verschillende frequenties tussen 5 en 0.001 Hz met een (flinke) amplitude van 1 V via de ADD NOISE knop. Hiervoor hoef je de PID control niet opnieuw te starten. Je kunt die door laten lopen en de ingestelde frequentie aanpassen naar eigen inzicht.

### Opdracht 9.3 & 9.4: modulatie / demodulatie

Deze opdracht is onderdeel van hoofdstuk 9 (Modulation and demodulation). Bij de opstelling ligt een uitdraai van dit hoofdstuk en een tweetal uitwerkingen van studenten.

In deze opdracht bestuderen studenten eerst wat er gebeurt wanneer een signaal vermenigvuldigd wordt met een draaggolf (moduleren).

Wanneer zowel het signaal als de draaggolf een offset hebben zal het uitgangssignaal na vermenigvuldiging gegeven worden door

$$
x_0(t) = x_d^2 \cos(\omega_d t) + x_i^2 \cos(\omega_i t) + \frac{x_d x_i}{2} [\cos(\omega_d + \omega_i) + \cos(\omega_d + \omega_i)], \tag{1}
$$

met  $x_d$ ,  $x_i$  en  $\omega_d$ ,  $\omega_i$  de amplitudes en hoekfrequenties van respectievelijk de draagen signaalgolf. De eerste en de tweede term worden veroorzaakt door de DCoffsets van de signalen.

Op het NI ELVIS II bord kunnen schakelingen opgebouwd worden. Wanneer dit gebeurt moet de AAN/UIT schakelaar rechtsboven op UIT staan. Wanneer je gaat meten moet je de schakelaar op AAN zetten.

Op het NI ELVIS II bord is de vermenigvuldiging van een draaggolf van *±* 10 kHz en een signal van *±* 1 kHz opgebouwd. Met behulp van het programma DY-NAMIC SIGNAL ANALYZER - NI ELVISmx kan op SOURCE CHANNEL AI 6 de draaggolf zichtbaar gemaakt worden en op AI 7 het signaal. Omdat 5 metingen gemiddeld worden duurt het even voordat het signaal goed weergegeven wordt. Op beide signalen zijn naast de ingestelde frequentie ook hogere harmonischen zichtbaar. Bekijk deze signalen voor dat je door gaat.

*Wat verwacht je te zien na vermenigvuldiging van beide signalen?* Als je kijkt naar vergelijking  $\pi$  kun je vier frequenties verwachten, n.l. de draag- en signaalfrequenties plus de draagfrequentie plus en min de signaalfrequentie. Kijk op AI 0 of dit klopt.

Je kunt de draag- en signaalfrequentie weg regelen met de offsetregeling van de functiegeneratoren. Probeer dit zo goed mogelijk te doen (omdat er 5 metingen gemiddeld worden duurt het instellen van het uitgangssignaal even. Bovendien is de instelling vrij gevoelig).

Om een *schoon* signaal te krijgen kun je het verkregen uitgangssignaal nog een keer vermenigvuldigen met de draagfrequentie (demoduleren). Zet de schakelaar op UIT en voeg een tweede vermenigvuldiging toe aan de schakeling. Zet het nieuw uitgangssignaal op AI 0. Schrijf op welke frequenties je verwacht te vinden voordat je de schakelaar op AAN zet en bekijkt welk signaal gemeten wordt op AI 0. Klopt je verwachting?

Als het goed gegaan is zie je op AI0 het oorspronkelijke schone signaal plus twee hogere frequenties ( $\pm$  19 en  $\pm$  21 kHz). Om alleen het oorspronkelijke signaal over te houden kun je een low pass filter toevoegen aan de schakeling. Je kunt zelf uitrekenen welke combinatie van weerstand en condensator je hiervoor kunt gebruiken. Je kunt dit ook bepalen met behulp van een Multisim simulatie (staat open op de desktop). Door op de weerstand- en condensatorwaarde dubbel te klikken kun je de waarde aanpassen. klik daarna op RUN (groene start pijl op onderste menubalk). In de bodeplot wordt de amplitudefunctie geplot. Met de muis kan de cursus verschoven worden en kan de afkapfrequentie uitgelezen worden. Als je de ingestelde waarden wilt aanpassen moet je eerst de simulatie stoppen.

Als je de juiste combinatie voor R en C gevonden hebt voeg dan een low pass filter toe aan de schakeling en zet het uitgangssignaal op AI 4. Onderzoek of je nu alleen het oorspronkelijke signaal over houdt.